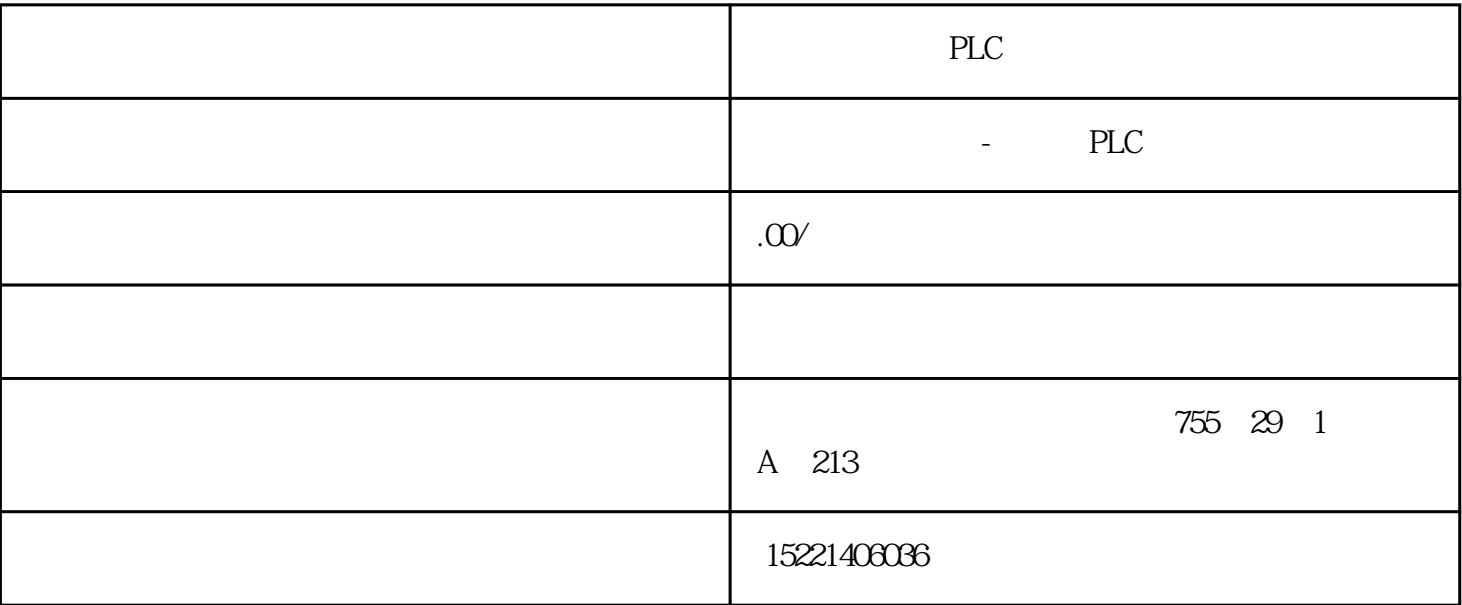

## PLC

4. ArchestrA.DASSIDirect.1, "Configuration", "bbbbbb bbbbbeters" (2)

2. DASSIDirect - bbbbbb bbbbbbeters

Device Group Update Interval: Device Group Slow Poll Interval: " Slow Poll" DAServer 复正常后,DAServer的查询间隔调整为Device Group的查询间隔。 ◆ Transbbbbbb to Subbbbbbbion Ratio:" Transbbbbb'" DDE/SL/OPC " Subbbbbbion" " Subb<br>bbbbion" " Subbbbbbion" " Update bbbbbion"是有处于"需采集"状态的数据点产生的,"Subbbbbbbion"按"Update Interval" https://www.fransbbbbbbbbbbbbbbbbbbbbbbbbion Ratio" DAServer Subbbbbbbion Transbbbbbb Transbbbbb b Transbbbbb Subbbbbbion 2 Transbbbbbb Subbbbbbbion 21 Transbbbbbb Subbbbbbbion 2, 3 Transbbbbb, 2 Subbbbbbbion Toolkit 2 Transbbbbb 1 Subbbbbbbion, 1 Transbbbbbb, 1 Subbbbbbbion Transbbbbbb Message Timeout: Transbbbb bb(读/写/刷新等)消息的超时设置,这个超时设置使得客户端不会由于某种原因Transbb bbbb不被发送时导致被挂起。这是一个Transbbbbbb中消息更新的大允许时间。此数字应 Server Protocal Timer: SIDirect DAServer backlog Size: Transbbbbbb Diagnostic" Transbbbbbb Poke Mode: - Control  $\qquad \qquad$  - Control  $\qquad \qquad$ 

Transbbbbbb **Optimization** Transbbbbbbb Case Sensitive: DAServer  $\qquad \qquad$  Device Group  $\qquad \qquad$  Device Group Cache: 此参数保留将来使用。 ◆ Simulation Mode: 此设置在此SIDirect DAServer中无效。 ◆ System Items: the contraction of the System Items: the DAServer Unique Device Groups: the Device Device Group DAServer 5. "Configuration" 6. "Add PortCpS7 bbbbbb"<br>7. "New\_PortCp\_COO" "Add S7Cp bbbbbb" S7 7. "New\_PortCp\_000" "Add S7Cp bbbbbb', S7 (3) 3. S7 CP Network Address: PLC IP PLC IP 192.168.10.41 Local  $TSAP: 0$  01.00 Remote TSAP: PLC Remote Rack No.: 10<br>Remote Slot No.: 10 CPU Tech  $Remote Slot No.: 10   CPIJ$ Note  $QCPU$   $3($   $2$   $CPU$   $3)$ Connection Resource:  $16$  8. "Device Group" 9. 9. "Device Group" Device Group( ) Device Group 4 4. Device Group  $\qquad$  Simaticnet  $\qquad$ ,SIDirect DAS Server  $\qquad$   $\qquad$ <u>PLC</u> SIDirect DAServer DDE, FastDDE,<br>Poink. OPC bbbbbbs Wonderware InTouch Tech Note Suibbbink, OPC bbbbbbs Wonderware SIDirect DA Server / S7PLC(S7-400 PLC ), DDE/Suibbbink DA Server 1. SIDirect DAServer Readme DAServer 2. SIDirect 2. SIDirect 2. DAServer,如果已经安装了以前版本的SIDirect DAServer, Tech Note SIDirect DAServer 1.1 <br>  $\begin{array}{ccc}\n 3 & \text{TCP} \setminus & \text{Theorem 1.1} \\
3 & \text{TCP} \setminus & \text{Theorem 2.1}\n \end{array}$ 3. TCP/IP 4. "Ping" PLC SIDirect DAServer SIDirect DAServer TCP/IP MPI Profibus  $\Gamma$ ech Note S7PLC / bbbbbbs Wonderware FactorySuite WWClinet, SIDirect DAServer SIDirect DAServer 1. the matrix of the SIDirect DAServer and the System Management Console"  $\sim$ Wonderware System Management Console 3. ArchestrA System Management Console(SMC)中找到"DAServer Manager"树下的SIDirect DAServer。在Local节点下,DAServer " ArchestrA.DASSIDirect.1"

1. SMC DASSIDirect DAServer

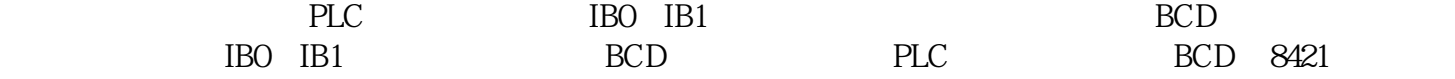

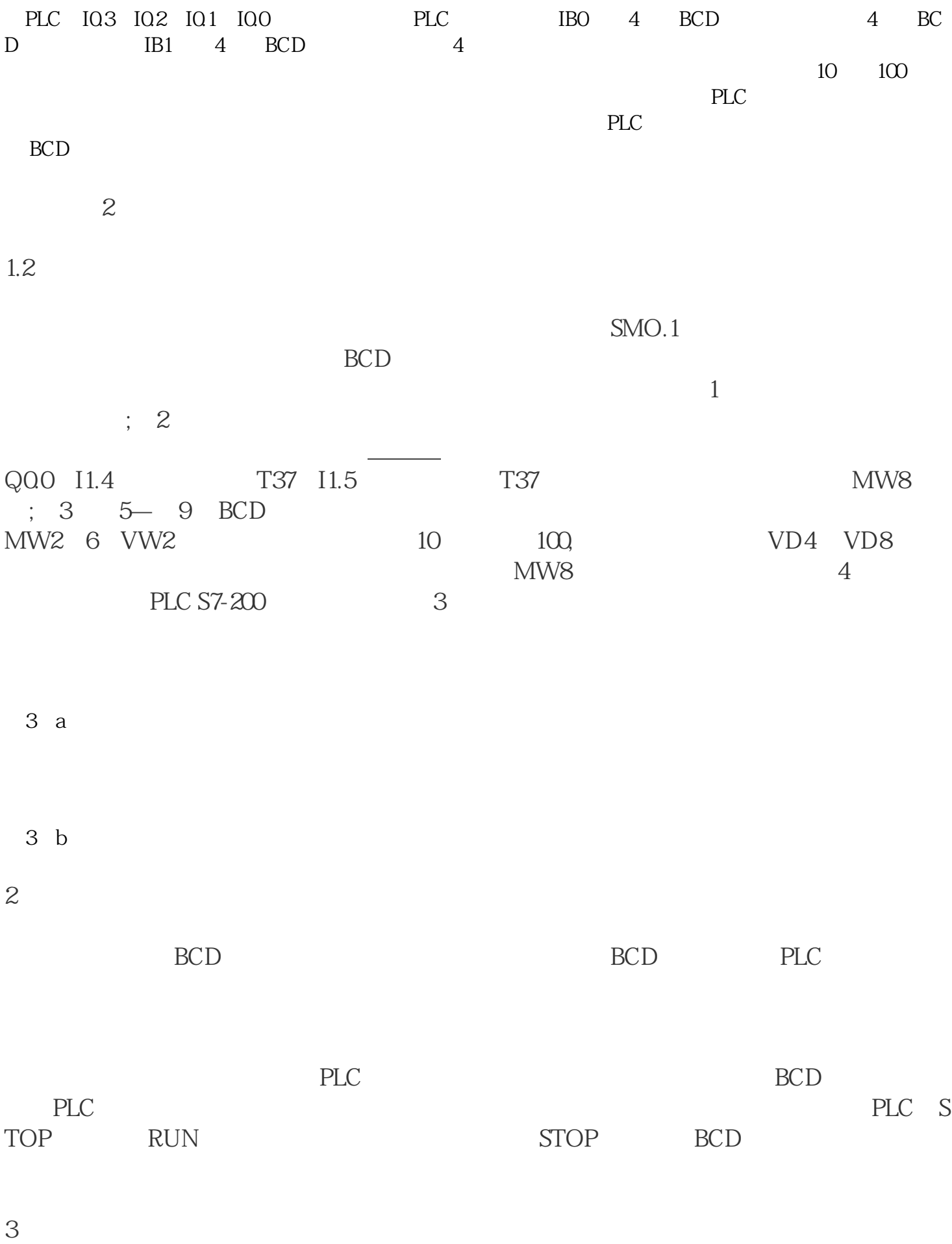

随着PLC技术在现代工业中的广泛应用,利用外部装置输入、修改控制数据的应用场合越 来越多,PLC应用技术和技巧应迅速普及,以不断提高工业控制技术水平,提高劳动生产  $PLC$